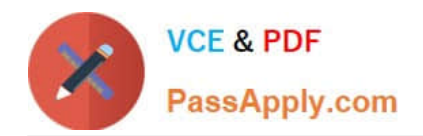

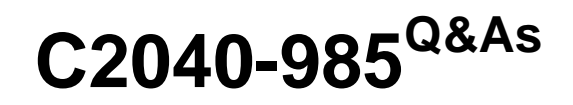

Developing IBM Lotus Notes and Domino 8.5 Applications

# **Pass IBM C2040-985 Exam with 100% Guarantee**

Free Download Real Questions & Answers **PDF** and **VCE** file from:

**https://www.passapply.com/c2040-985.html**

100% Passing Guarantee 100% Money Back Assurance

Following Questions and Answers are all new published by IBM Official Exam Center

**C** Instant Download After Purchase

**83 100% Money Back Guarantee** 

- 365 Days Free Update
- 800,000+ Satisfied Customers

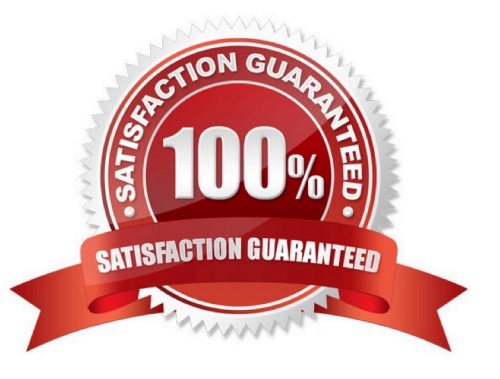

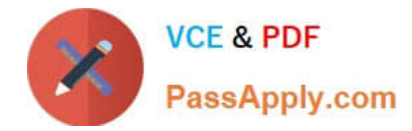

## **QUESTION 1**

Cindy locked a design element and left on vacation. The design element has to be changed.

Who can change it?

- A. Anyone with Editor access or higher
- B. Only those with Manager access
- C. Anyone with Designer access or higher
- D. Only Cindy

Correct Answer: B

### **QUESTION 2**

Kelly supports the Inventory application. This application is accessed by staff in India, the UK, Brazil, and the USA. For reasons of performance and contingency planning, the office in each country has its own server. Kelly needs the Inventory application to reside on each of these servers, and she needs to ensure that the application data and design is kept in sync among all of these locations.

How can Kelly meet this requirement?

A. Select the Inventory application. For each server, create a replica of the application by selecting File > Replication > new replica, and specify the target Server.

B. Select the Inventory application. For each server, create a copy of the application by selecting File > Application > New Cope. Specify the target Server, and select the Synchronize option.

C. Select the Inventory application. For each server, create a mirror of the application by selecting File > Application > New Mirror, and specify the target Server.

D. Select the Inventory application. For each server, create a synchronized copy of the application by selecting File > Synchronization > New Copy.

Correct Answer: A

#### **QUESTION 3**

Geoff has recently upgraded to Notes Domino 8.5 and has been exploring the various options within Domino Designer in Eclipse (DDE).

What can Geoff do to see his Applications within the Applications Navigator of DDE?

A. Right-click on an Application icon from the Notes workspace and select Open in Designer. The Applications Navigator always opens in the left pane, just as in Domino Designer 8.0 and earlier releases. Other views, such as Outline can be moved or closed if desired.

B. Right-click on an Application icon from the Notes workspace and select Open in Designer. If the Applications

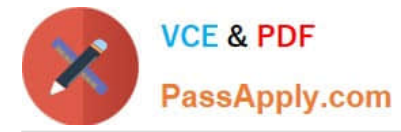

Navigator is not visible, select Window > Show Hidden Views > Applications. Other views, such as Outline, can also be moved or closed.

C. Right-click on an Application icon from the Notes workspace and select Open in Designer. The Applications Navigator always opens, but it can be repositioned. Other views, such as Outline can be moved or closed if desired.

D. Right-click on an Application icon from the Notes workspace and select Open in Designer. If the Applications Navigator is not visible, select Window > Show Eclipse Views > Applications. Other views, such as Outline, can also be moved or closed.

Correct Answer: D

## **QUESTION 4**

When Eduardo tried to save a document, he got the following error message: Incorrect data type for operator or @Function: Text Expected.

Which one of the following did he most likely do to cause this to happen?

- A. He combined a text and a time field in a formula.
- B. He neglected to place a formula in a validation event.
- C. He neglected to place a formula in a translation event.
- D. He entered text in a number field.

Correct Answer: A

## **QUESTION 5**

Norita has a form with a field that allows the user to choose the background color of a particular document.

How has she set up the field to accomplish this?

- A. It is a Dialog List field that allows the user to choose a color to use.
- B. it is a Color field that allows the user to choose a color from the palette.
- C. It is a Rich Text field that allows the user to highlight text and select a font color.
- D. It is a Text field that allows the user to type the name of a color to use.

Correct Answer: B

[C2040-985 VCE Dumps](https://www.passapply.com/c2040-985.html) [C2040-985 Study Guide](https://www.passapply.com/c2040-985.html) [C2040-985 Exam Questions](https://www.passapply.com/c2040-985.html)